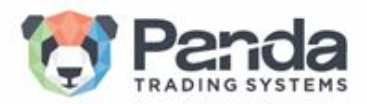

# **WARNING: New Malware Turns Personal Computers Into Powerful Spyware - Hundreds Infected In The Online Finance Industry.**

## **- Background**

As part of our security awareness campaign and overall effort of improvement, we performed security scans on computers within the call centers of a few of our customers.

our cyber security division have uncovered a new, powerful malware in numerous forms across the financial industry, which targets sensitive databases of mainly affiliates/ marketing networks/ affiliate managers and other senior executive personnel within brokerages, for the use of an organized cyber-criminals group.

For the past few weeks we conducted an extensive investigation on this matter in order to uncover the identity of the hackers and obtain information on the extent of the issue.

Our findings revealed their identity and it also indicates that hundreds of computers have been infected allowing the hackers to possess full control on the data in those computers, which are also used in order to expand the malware to other network connected computers, it infiltrate and turns personal computers into spyware with extensive surveillance capabilities,– as part of what seems to be a high and wide scope espionage campaign.

Therefor we saw fit to publish a warning to the industry and share the knowledge we obtained with the hope that doing so will cast down the phenomenon.

Bear in mind this malware is attracted from unidentified mail and files from these third party perpetrators, and is currently under the radar and cannot be identified by the generic anti-virus applications. Therefore our cyber unit have developed a special scanning software that detects and exposes this aforementioned malware. we strongly urge to become fully aware of this attack and take the proper measurements to protect yourselves.

Below is a detailed description of the malware behavior, specific information that can help detect it and general security guidelines.

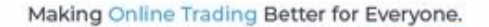

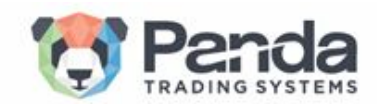

#### **- Source & Description**

The source originates through infected "ingenuous" files - Excel/Word/PDF.

Once settled, it extracts valuable information and sends it to a remote server every 30 seconds. Usually comes in the form of an "Invoice" or marketing "Leads list" - a non-suspicious excel file with lead details (full name, country, email, phone number), where some of the data appears to be encrypted. And in order to decrypt the data, the viewer is required to click on a DECRYPT button, which once turned, runs the malware's code.

Example Below:

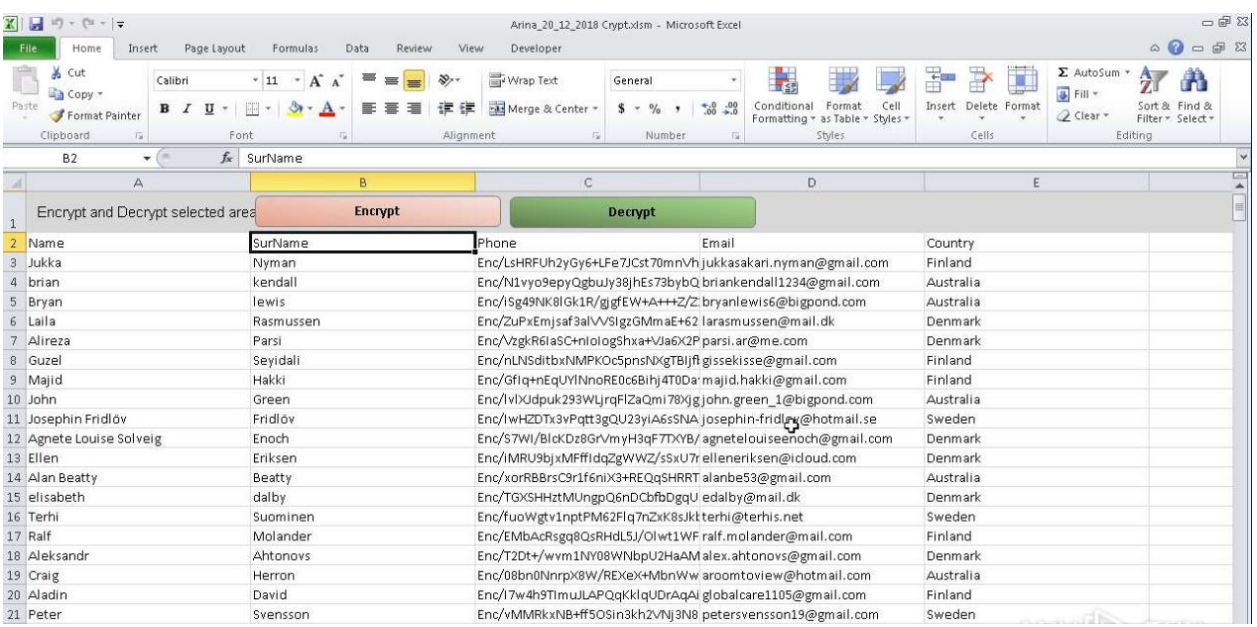

As seen, the phone number (most interesting data) is encrypted.

Once you click on the decrypt button the malware start's it's malicious deployment.

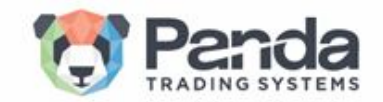

Scanning this file with a designated software presented the following image:

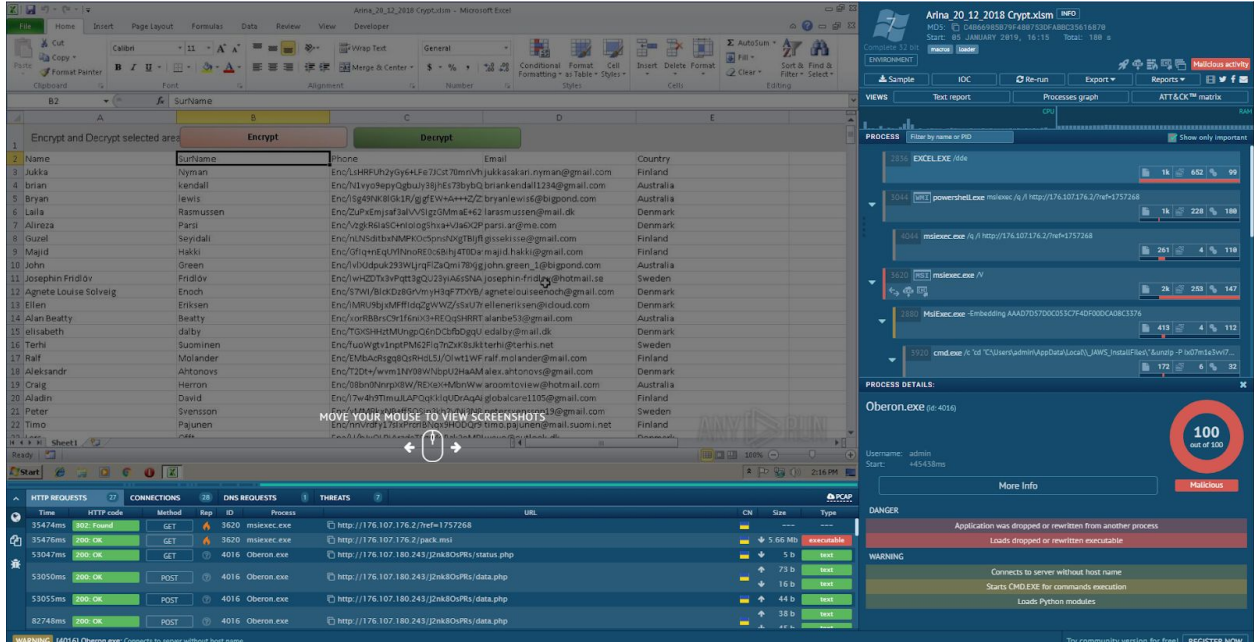

Running an analysis using this software yields the following:

- Once the button in the excel file is clicked, it operates a PowerShell on the local workstation.
- The PowerShell downloads files from a remote server, extracts them and installs a software that is called Oberon/Predator/Emotet.
- Once this software runs, it enables complete control of the workstation to a 3rd party it disables the firewall, anti-malware software that are installed on the workstation and embeds itself deeply in the workstation's registry.

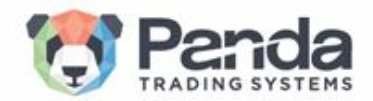

Several more examples of Word/Excel files which urges the recipient to enable the content on these documents so the malware can start running its course.

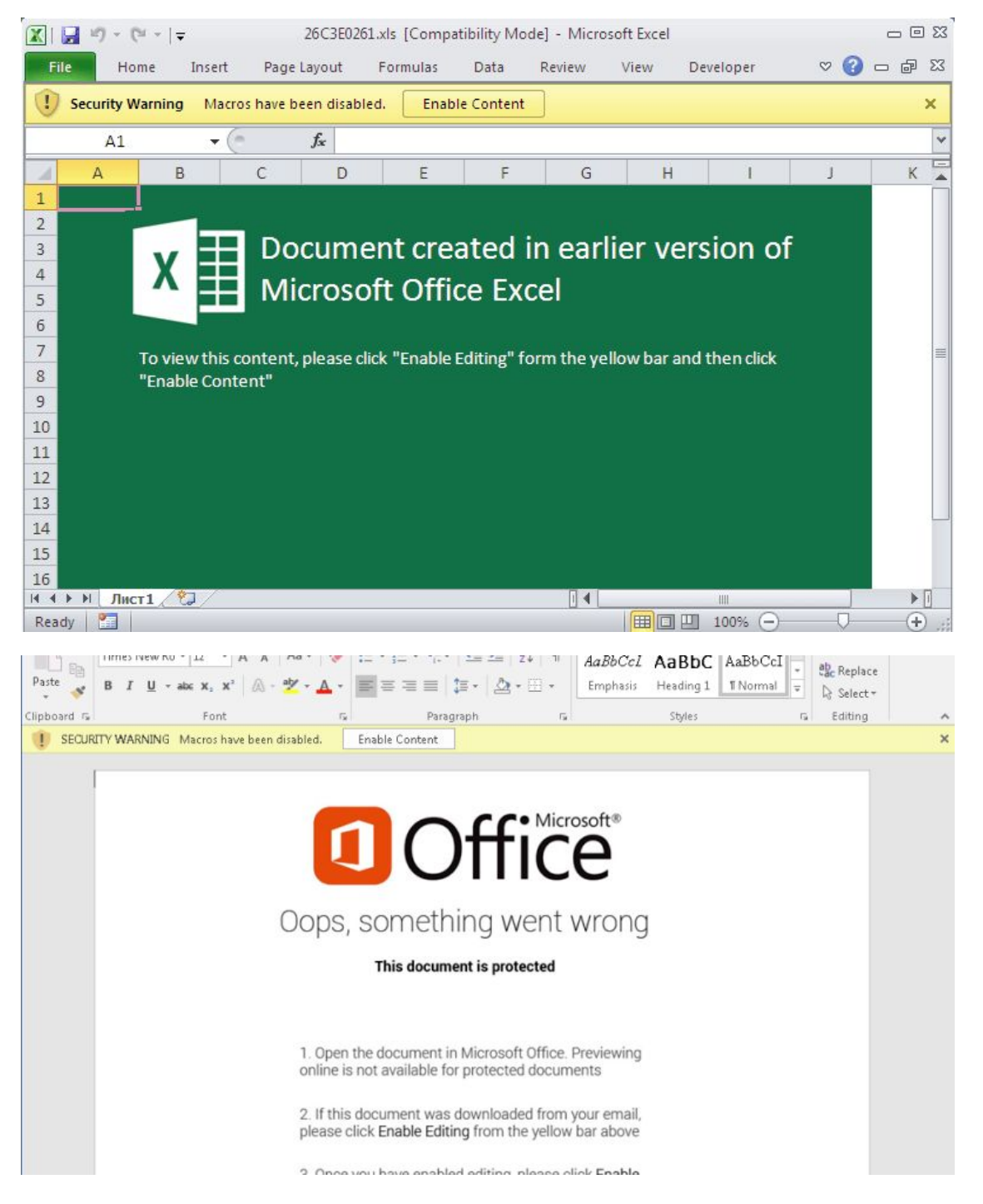

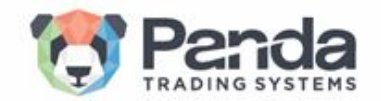

#### **- Emotet Malware**

Emotet is one form of the malware, which our cyber security division has uncovered, Emotet is an old malware that was upgraded a couple of months ago and adapted to the Forex/CFD/Crypto industry.

Diagram explanation of the malware:

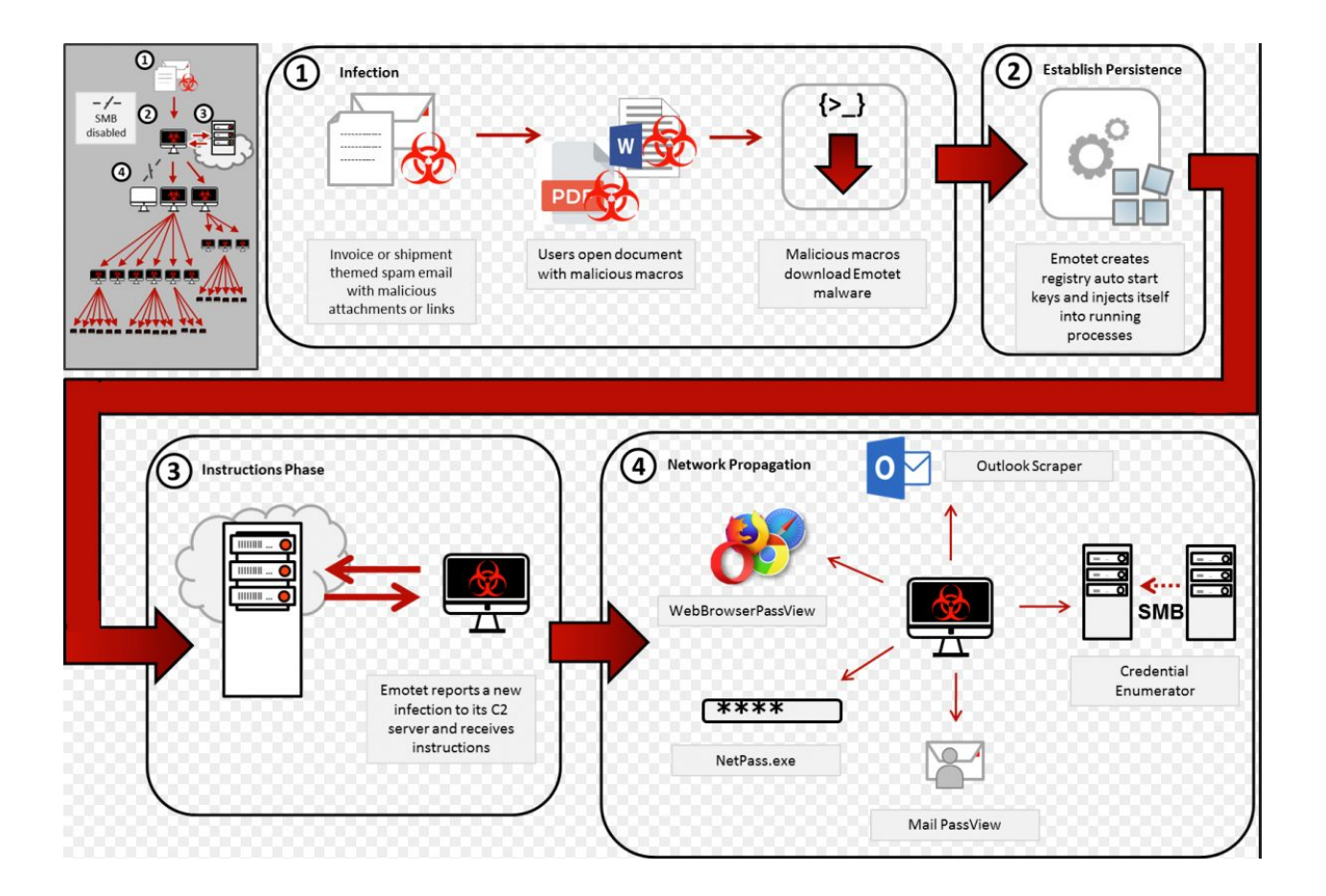

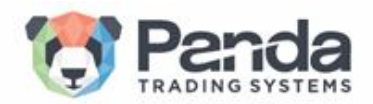

#### **- Malware Used Files**

There are numerous files that the spyware can use, however the following are the most common ones:

● File.js - this is the main entry point of the spyware. Without it the spyware **CANNOT** download additional files, nor send the stolen data to the 3rd party server. Running an analysis on the file.js revealed that it is labeled as a malicious trojan with a high MITRE ATT&CK score - 14:

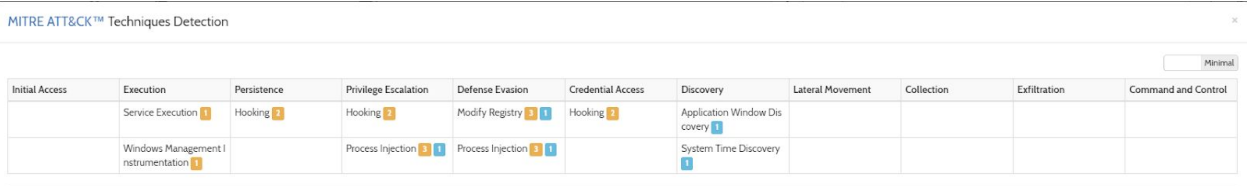

- G3r.reg This file hides the spyware from plain sight, shuts down the antivirus, firewall and anti-spyware software that are installed on the workstation.
- Kill.js Used to remove processes running on the workstation that may interfere with the operation of the spyware.
- Oberon.exe/wabmetagen.exe The engine which performs the majority of the malicious activity such as disabling processes and installing remote control.

Note that Oberon/Predator/Emotet are the known versions of the malware which were identified by our cyber security division. Therefore, it is important to take into consideration that the malware can be updated/modified by hackers in order to extract more data and avoid being recognized/located by an antivirus and other security protection software's.

Hence, security precautions and protection measures must be taken at all times.

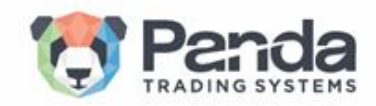

### - **Protection Overview**

# **Our Programmers have developed a unique detector, which identifies infected computers. To prevent / detect security breach, see the following instructions:**

- Download, Install and run Panda TS detection tool in the following link <https://cyber.pandats.com/> ( can only accessed by whitelisted IPs)
- Do not open files on the broker's computers which were received from unknown third parties and affiliates.
- Test leads files should be received from the affiliate only in TXT format and scanned by an antivirus before opening.
- Block phone numbers in your systems by applying it via profiles. If the phone number is invalid, it will be displayed, so the agent can rectify it.
- Install a high standard antivirus software, for example **ZoneAlarm.**
- Install an organization Firewall.
- Apply OTP configuration for all CRM users as it stops the malware Appendix A.
- Check the logs of your firewall/VPN and check if there is any communication with the suspicious IP below - if there are, **one of the workstations is infected**.
- In case a VPN is being used in the organization, make sure to update its password.

### **-Suspected outgoing IP addresses and URLs in malicious activity:**

### **Infected files download locations**:

http://diarea.site/Clients\_transactions/01\_19/ http://directsnel.nl/AMAZON/DE/Kunden\_transaktion/01\_19/ http://drcarrico.com.br/Attachments/2019-01/ http://dveri-mebel.info/Attachments/012019/ http://erdembulut.com/cgi-bin/Clients\_transactions/01\_19/

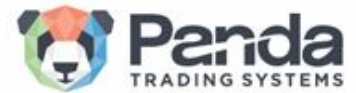

Making Online Trading Better for Everyone.

http://eroes.nl/Amazon/DE/Kunden/012019/ http://erolatak.com/wp-admin/Clients\_Messages/01\_19/ http://evacuator98.ru/Payment\_details/01\_19/ http://ewscraj.com/Payment\_details/01\_19/ http://faconex.ma/Payments/012019/

### **C&C IPs**:

181.13.229.35:465 181.59.253.20:21 182.72.25.180:443 185.86.148.222:8080 186.136.185.11:995 186.176.25.133:20 186.19.62.24:53

### **-External links:**

Emotet explanation - <https://www.us-cert.gov/ncas/alerts/TA18-201A>

Predator in operation - Technical link: <https://fumik0.com/2018/10/15/predator-the-thief-in-depth-analysis-v2-3-5/>

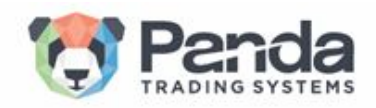

# **Appendix A -**

## **Configuring the CRM One-Time Password (OTP) Code Login**

- **Description:** 

A **one-time password** (**OTP**) is a password that is valid for only one login session, on a [computer](https://en.wikipedia.org/wiki/Computer) system or other digital device.

- How to use the OTP login

1) Each user needs to download the app and install it on his mobile or browser:

Android:

<https://play.google.com/store/apps/details?id=com.google.android.apps.authenticator2> IOS:

<https://itunes.apple.com/us/app/google-authenticator/id388497605?mt=8>

Chrome

<https://chrome.google.com/webstore/detail/authenticator/bhghoamapcdpbohphigoooaddinpkbai>

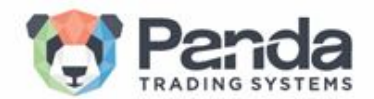

## 2) Login to your CRM

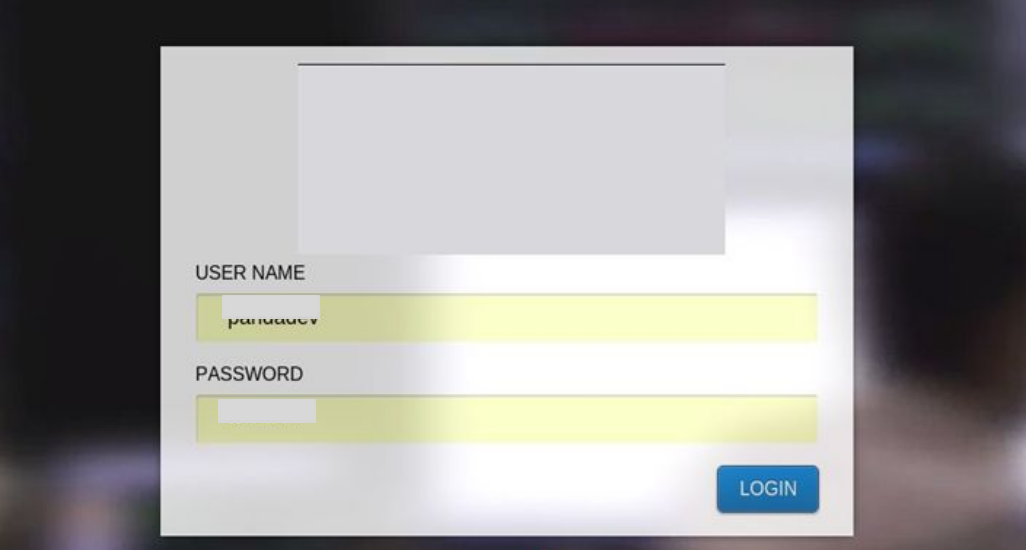

3) Once the barcode appears on your screen, please scan to the downloaded application.

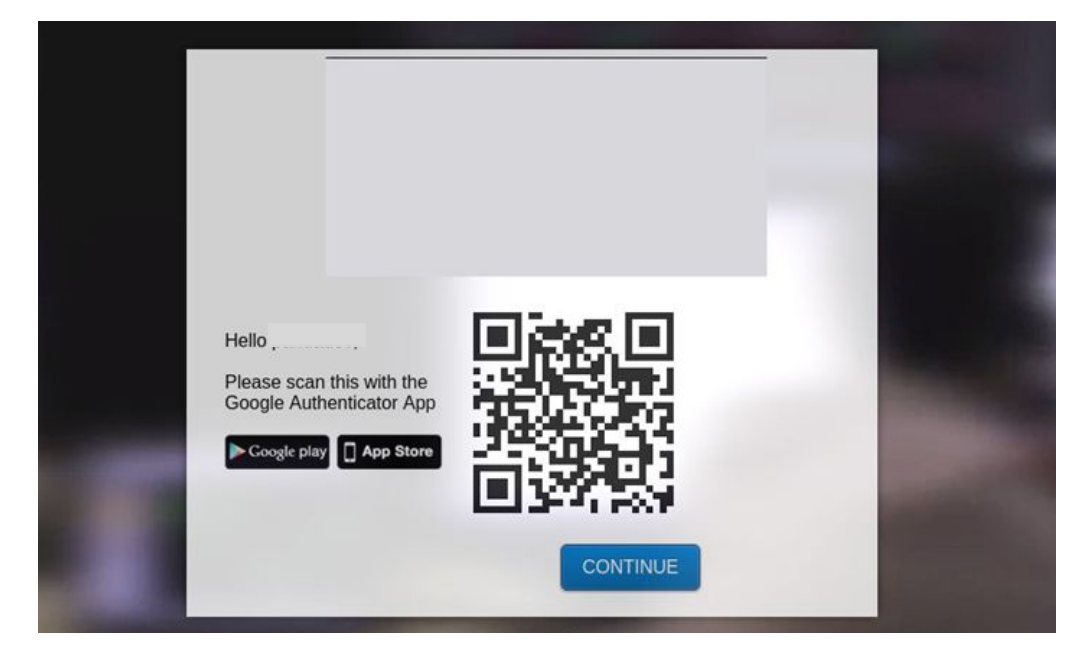

4) You will receive a code, please enter it in the following screen and press continue.

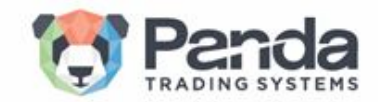

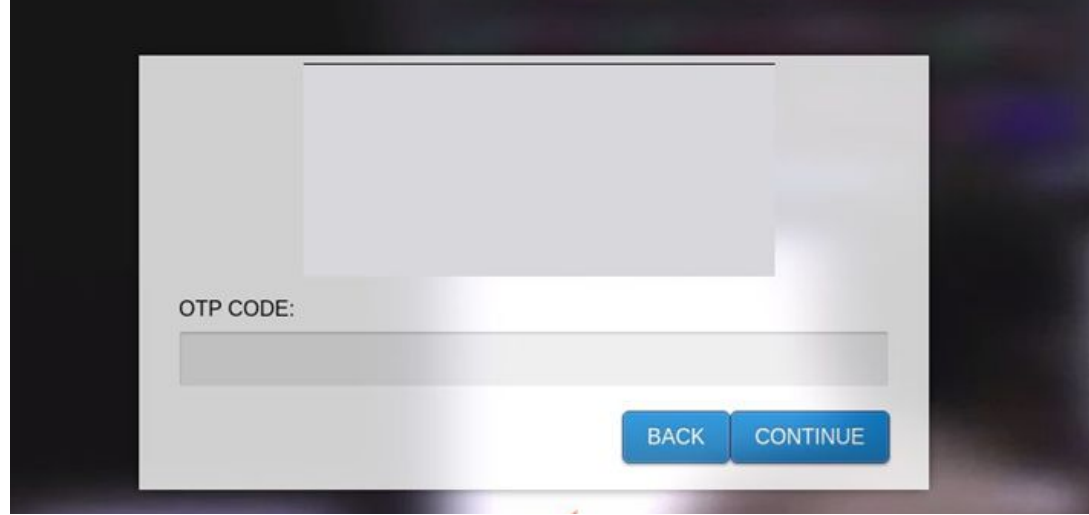

5) Once clicked continue you will enter the CRM and can start working.

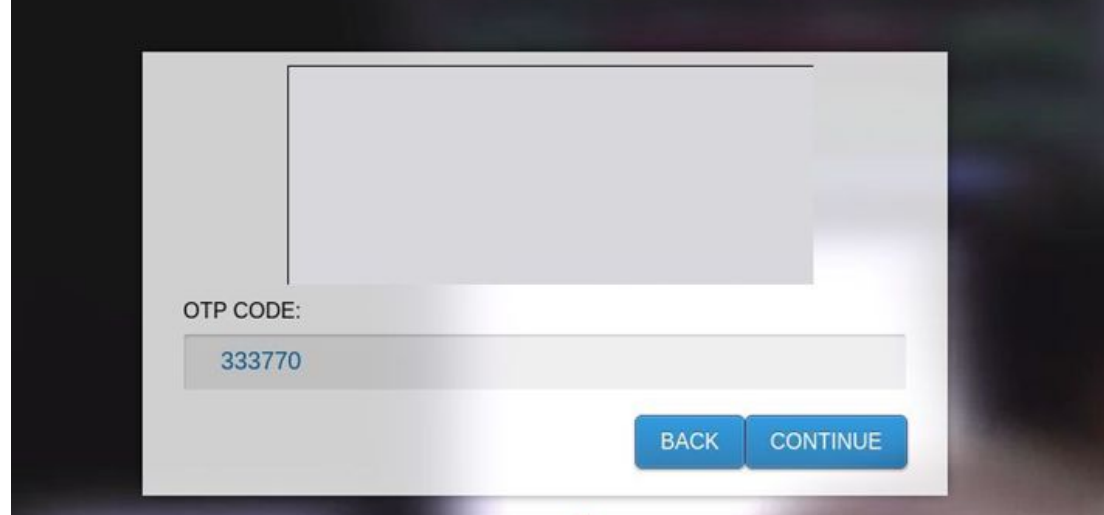

## **Bear in mind:**

- The code is unique for each user so every user needs to follow this process.

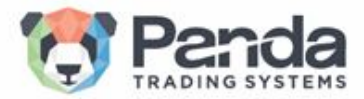

- The scan procedure is done only once, at the first login all following logins will only require entering the current password.
- Once starting the procedure the session is good until midnight of the same day, after that time (midnight) it will be reset and the user will need to insert a new code from the downloaded application.

Our property "Panda Malware Scan" software is distributed among our customers and other brokers/businesses who are interested to detect this aforementioned malware and protect their private internal network.

You are most welcome to contact us via email: [cyber@pandats.com.](mailto:cyber@pandats.com)

Best Regards,

**Panda Cyber Security Division**